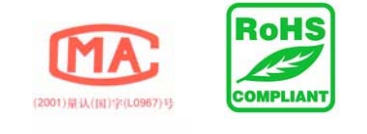

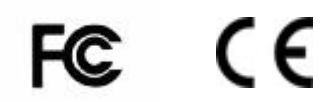

# **5516E/5586/R Desktop Reader** *User Manual*

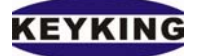

#### **System Features**

- 1. Desktop Reader;
- 2. Output Format:
	- HEX 3 Bytes.
	- HEX 4 Bytes.
	- ASCII 3 Bytes.
	- ASCII 4 Bytes.
- 3. RS-232 serial output interface
- 4. Certificates: CE, FCC, RoHS, MA

## *Technical Specifications*

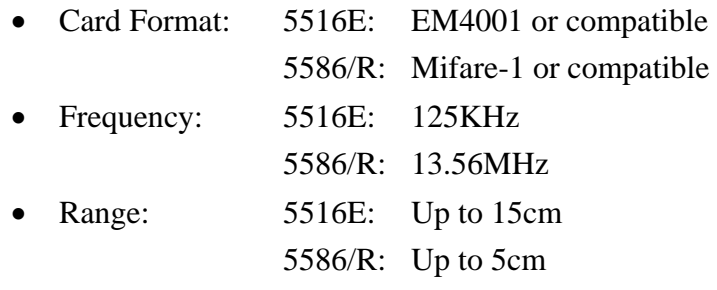

- Power:  $7 15$ VDC
- Current: Static 35mA Operating: 40mA.
- Operating Temperature: -14℃ ~ +70℃.
- Humidity:  $10\% \approx 90\%$

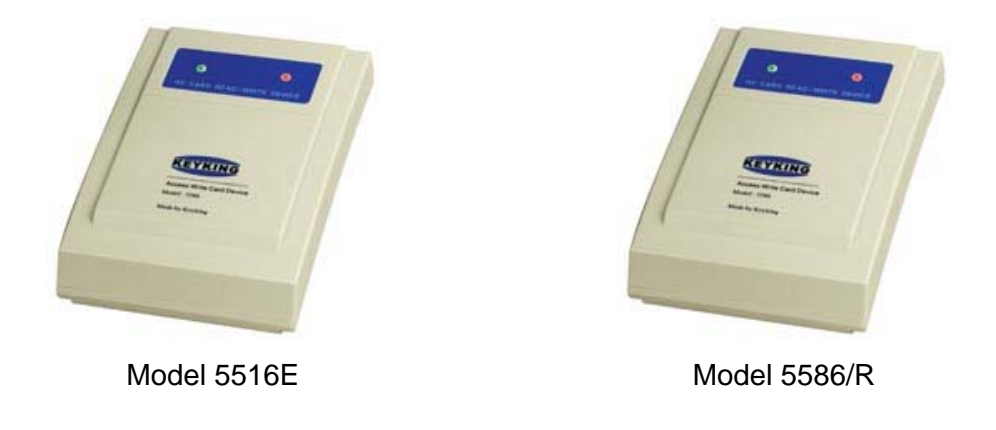

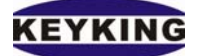

#### **Package Contents**

Your package contains the following items:

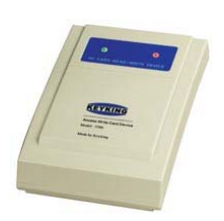

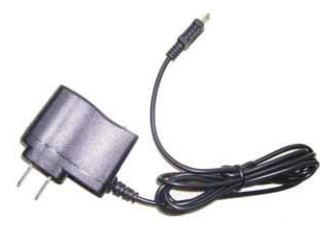

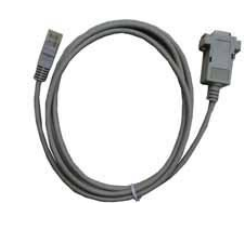

1). Card Reader 2). Power Adapter 3). RS232 Cable

#### **Mode Jumper Settings:**

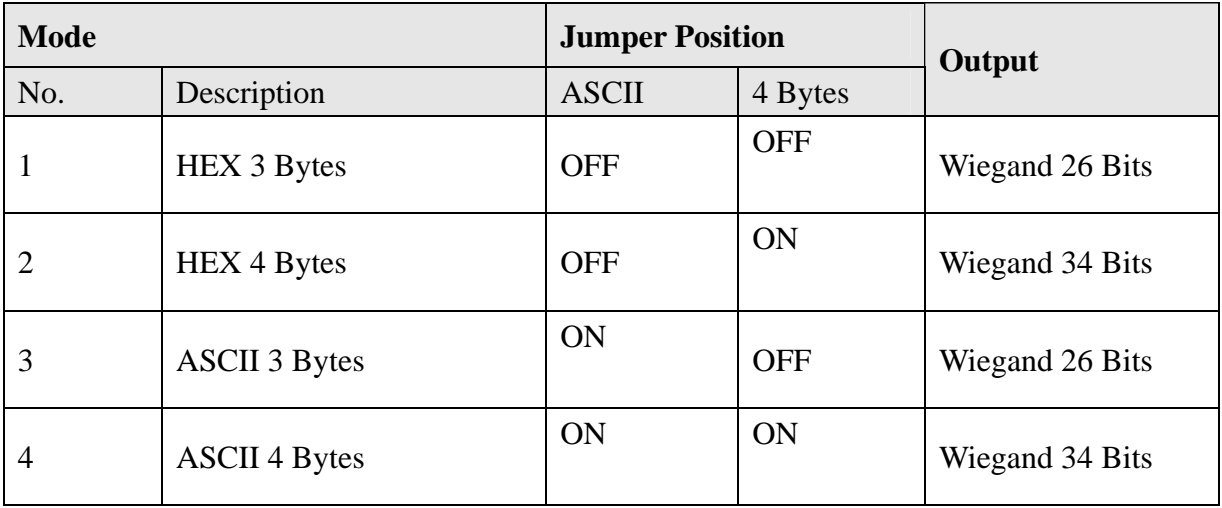

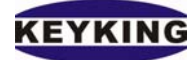

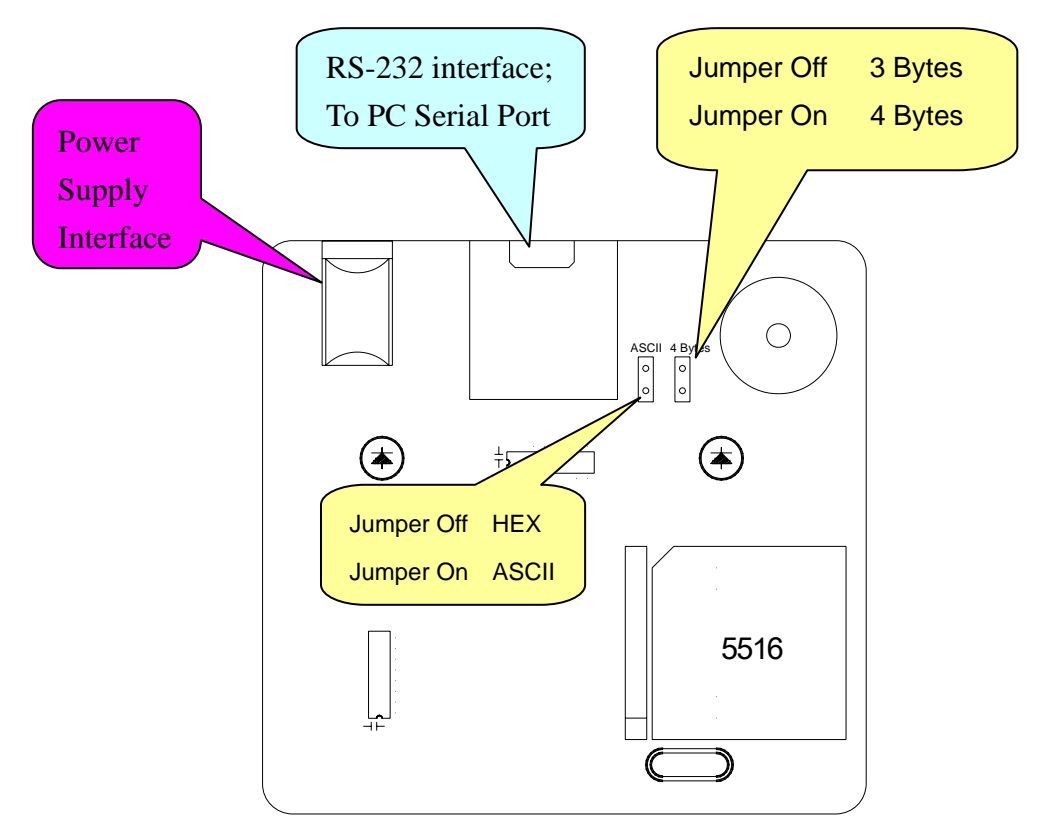

5516E Jumper Positions

The default mode is 3 which is ASCII 3 Bytes with a Wiegand 26 bits output. This will work correctly with the Sphinx Software.

To change the mode the 4 x screws on the unit must be undone using a \* screw tool.

### **Notes**:

- Before connecting the reader to the computer (or any other device), please make sure you have already selected the correct mode.
- If you are using the Sphinx software, please make sure the Desktop Reader ComPort which is defined in the software Setup  $\rightarrow$  SetIniFile window is configured to the same Serial Port (for example: COM1) which the reader is physically connected to the PC.
- Opening the reader in order to set the mode should be done carefully and slowly, to prevent any damage to the camera.